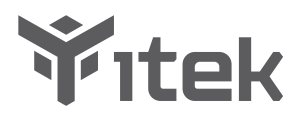

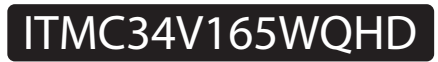

# **User Manual for Monitor**

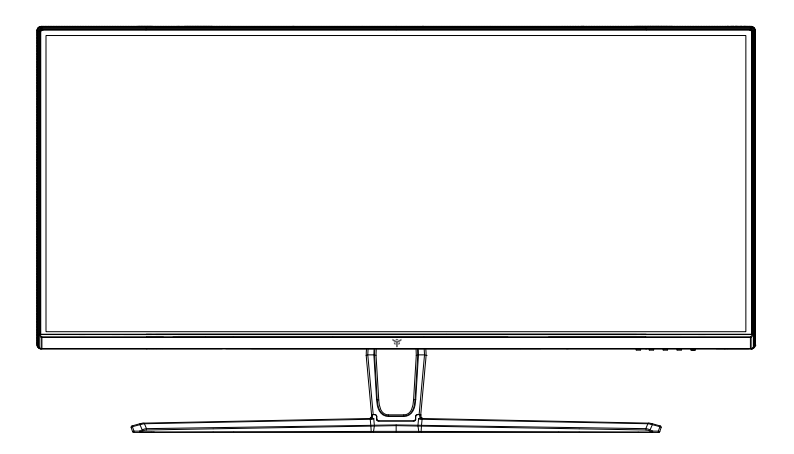

For more information please visit our web site or write us an email: https://www.itekevo.com info@itekevo.com

- Keep the monitor away from water sources or damp places, such as bath rooms, kitchens, basements and swimming pools.
- Make sure the monitor is placed on a flat surface. If the monitor falls down, it may cause human injury or device damage.
- Store and use the monitor in a cool, dry and well ventilated place, and keep it away from emission and heat sources.
- Do not cover or block the vent hole in the rear casing, and do not use the product on a bed, sofa, blanket or similar objects.
- The range of the supply voltage of the monitor is printed on the label on the rear casing. If it is impossible to determine the supply voltage, please consult the distributor or local power company.
- If the monitor will not be used for a long period, please cut off the power supply to avoid electric shock in rainy days and damage due to abnormal supply voltage.
- Please use a reliable grounded socket. Do not overload the socket, or it may cause fire or electric shock.
- Do not put foreign matters into the monitor, or it may cause short circuits resulting fire or electric shock.
- Do not disassemble or repair this product by self to avoid electric shock. If faults occur, please contact the after-sales service directly.
- Do not pull or twist the power cable forcedly.
- Please use a reliable grounded socket. Do not overload the socket, or it may cause fire or electric shock.

# Package Content

# Packing list

- Please check that the package of the monitor contains all parts. If any part is lost, please contact the distributor.
- The color and shape of parts may vary with models. Figures in this User Manual are for reference only.
- Cables supplied may vary with purchased products. Figures in this User Manual are for reference only.

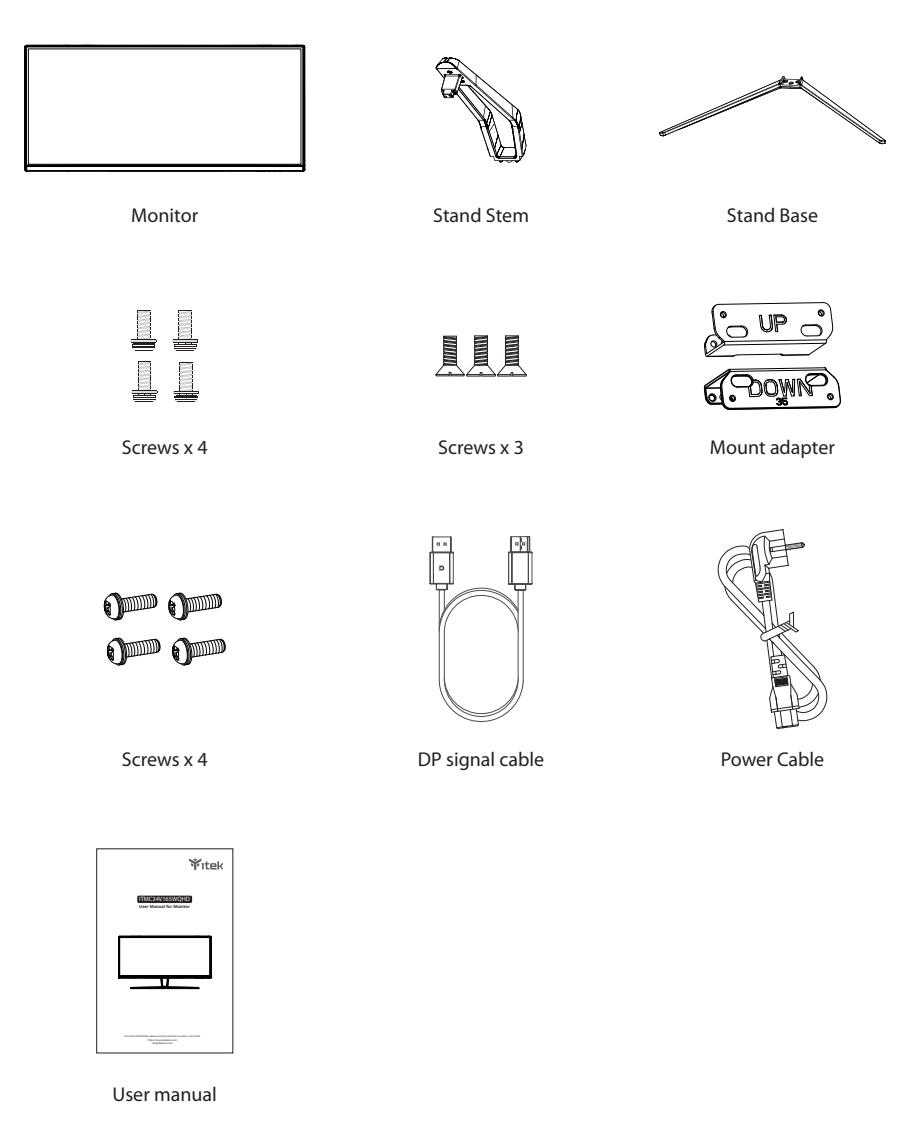

Redundant screws can be used as spare screws.

### Installation of base

1. First open the carton, take out the foam and align the table top, after taking out the inner packaging, put the body on the foam. Press the lock vertically by hand to remove the hinge assembly.

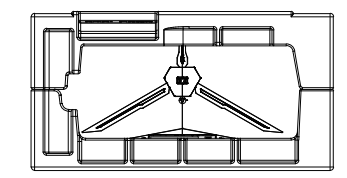

2. Use 2 screws to lock the shaft assembly and bracket, and then lock 3 screws to the base.

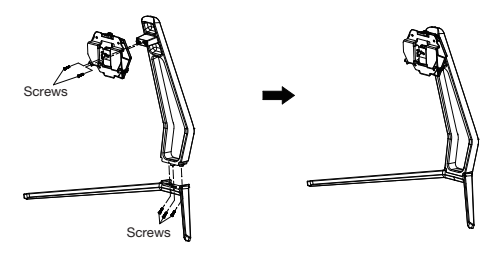

3. Push the latch vertically as shown in the figure below. Put stands assembly parts into slot of back cover accordingly and make them mechanically placed. Hold the middle of stand and make surethe monitor won't drop out.

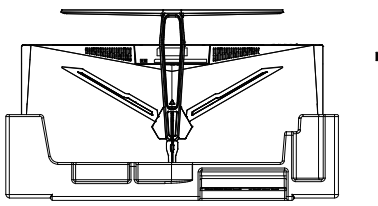

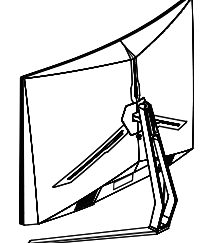

4. After assembly, simply hold the stand with hand to stand the monitor upright.

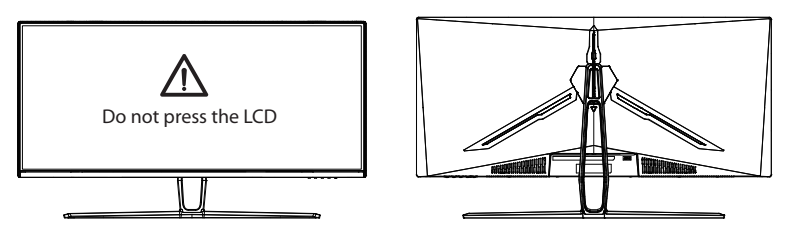

Note: During standing of the whole monitor, do not press the liquid crystal screen with hand to avoid damage to the screen.

# Installation of mount

1. Open the package, take out the product with foam still attached, and gently place it on a desktop or table. Remove the extra parts and the foam covering the back of the monitor. If the monitor is already attached to the stand, remove the stand.

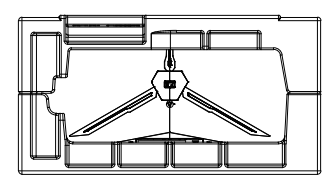

2. If the stand was not installed, press the button to remove the stand plate.

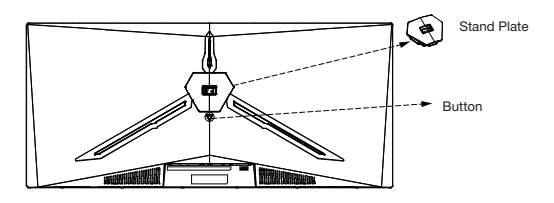

3. Remove the original screws x4 from the opening in the back of the monitor and put them aside. Then use the screws provided to attach the adapters inside the opening.

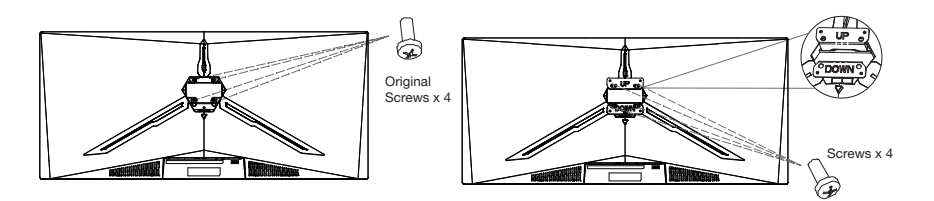

4. Follow the directions received with your mount, stand, or accessory and install the monitor on the wall or fixture as desired.

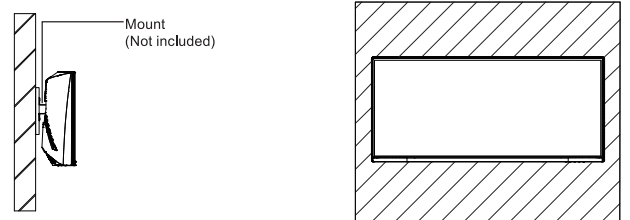

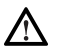

Do not place or hang any object on the mount, and the using height of the mount should be less than 2 meters. Notes: To prevent the monitor on the mount from failing, please install it firmly and protect it fully.

# Adjustment

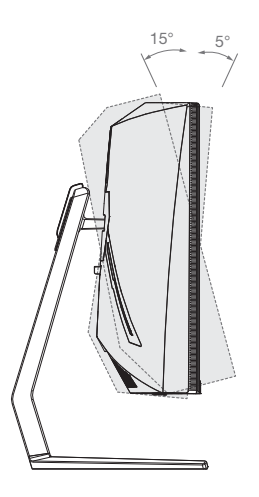

Tilting angle  $-5^\circ$   $-+15^\circ$ 

# Description of buttons

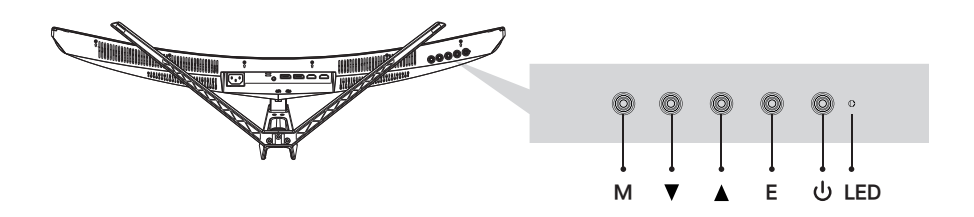

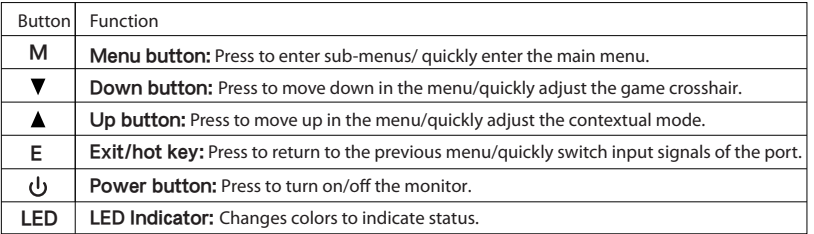

## Explanation of indicator light

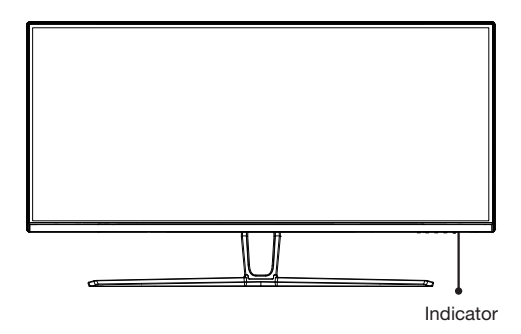

Indicator: A steady blue light indicates that the power is on and the monitor is operating normally. Red light to indicate There is no video source and no horizontal or vertical signal or low voltage is detected. Make sure your computer It is turned on and all video cables are fully plugged in and/or connected.

## Cable connection:

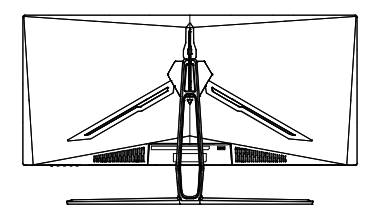

- \* The bottom interface configuration at the back of the monitor varie with products.
- \* Note: If the power cable or signal cable is damaged, you must replace it with special soft cables or special components purchased from the manufacture or maintenance department.

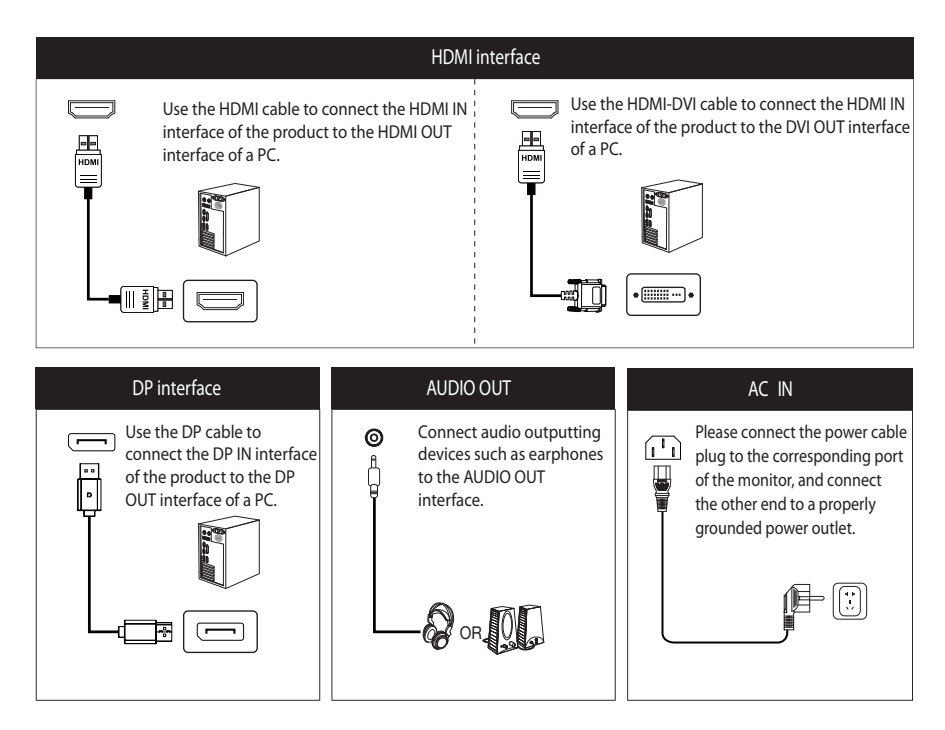

### Menu description

- The color and shape of the OSD menu of the actual computer may be slightly different from them shown in the figure.
- Specifications of the OSD menu may change with improvements of functions without prior notice.

The screen display (OSD) menu can be used to adjust settings of the monitor and is shown on the screen after the monitor is powered on and the M button is pressed.

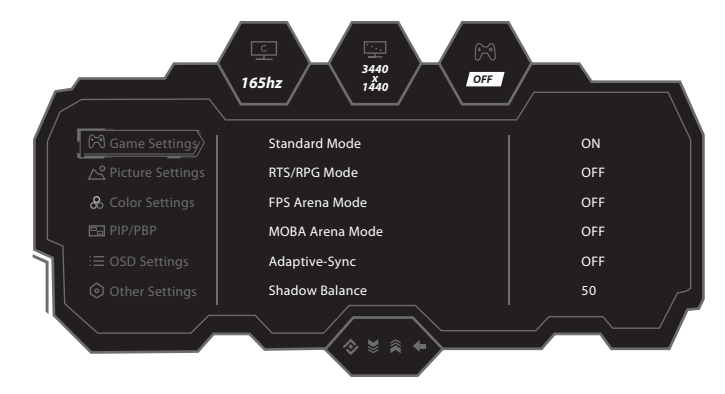

1. Press any one of the buttons ( $M$ ,  $\nabla$ ,  $\triangle$ ,  $E$ ,  $\cup$ ) to enter the OSD screen.

2. Press  $\nabla$  or  $\blacktriangle$  to browse through the functions.

-Select the desired function, then press the M button to enter the sub-menu.

-Press  $\blacktriangledown$  or  $\blacktriangle$  to browse the sub-menus, and then press the M button to confirm the selection of the desired function.

-Press  $\blacktriangledown$  or  $\blacktriangle$  to select an option, then press M to confirm the setting and exit the current menu.

3. Press E to exit the menu interface.

\* Functions of the monitor vary with models, and the functions in this manual are for reference only.

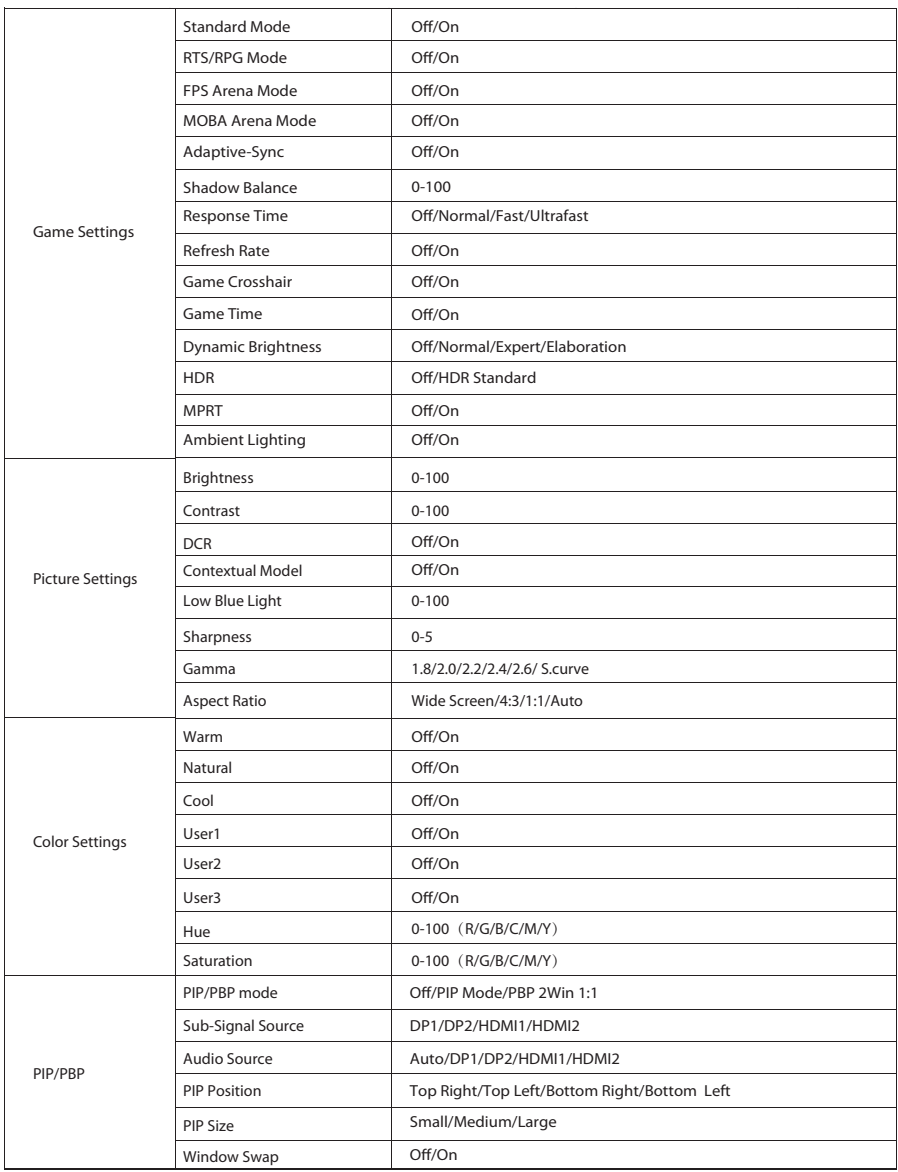

\* Functions of the monitor vary with models, and the functions in this manual are for reference only.

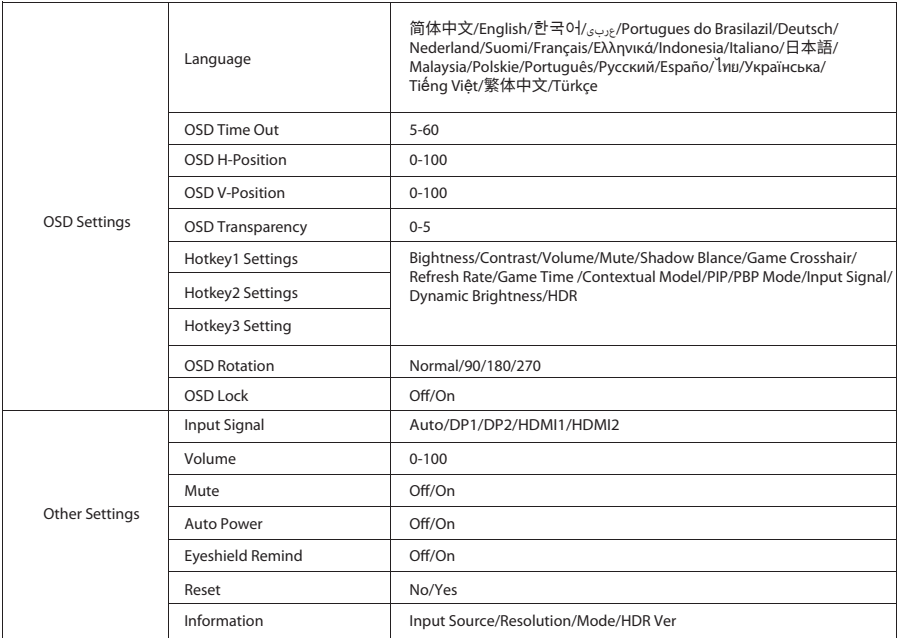

# Parameters

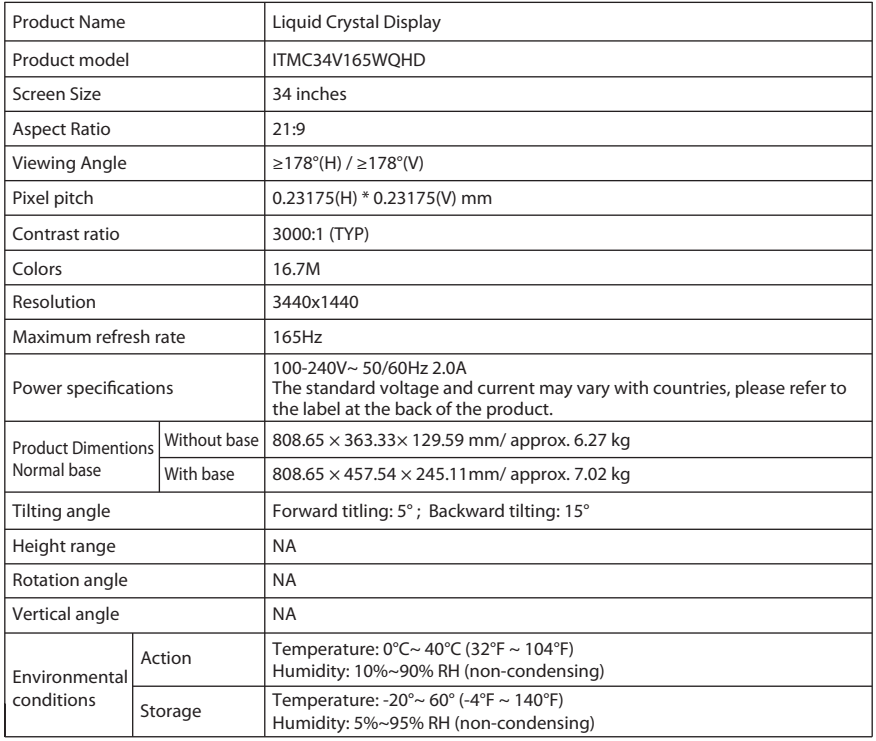

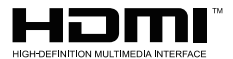

The terms HDMI and HDMI High-Definition Multimedia Interface, and the HDMI Logo are trademarks or registered trademarks of HDMI Licensing Administrator, Inc. in the United States and other countries.

# Common troubleshooting

The following table contains general information about common monitor problems you might encounter and the possible solutions.

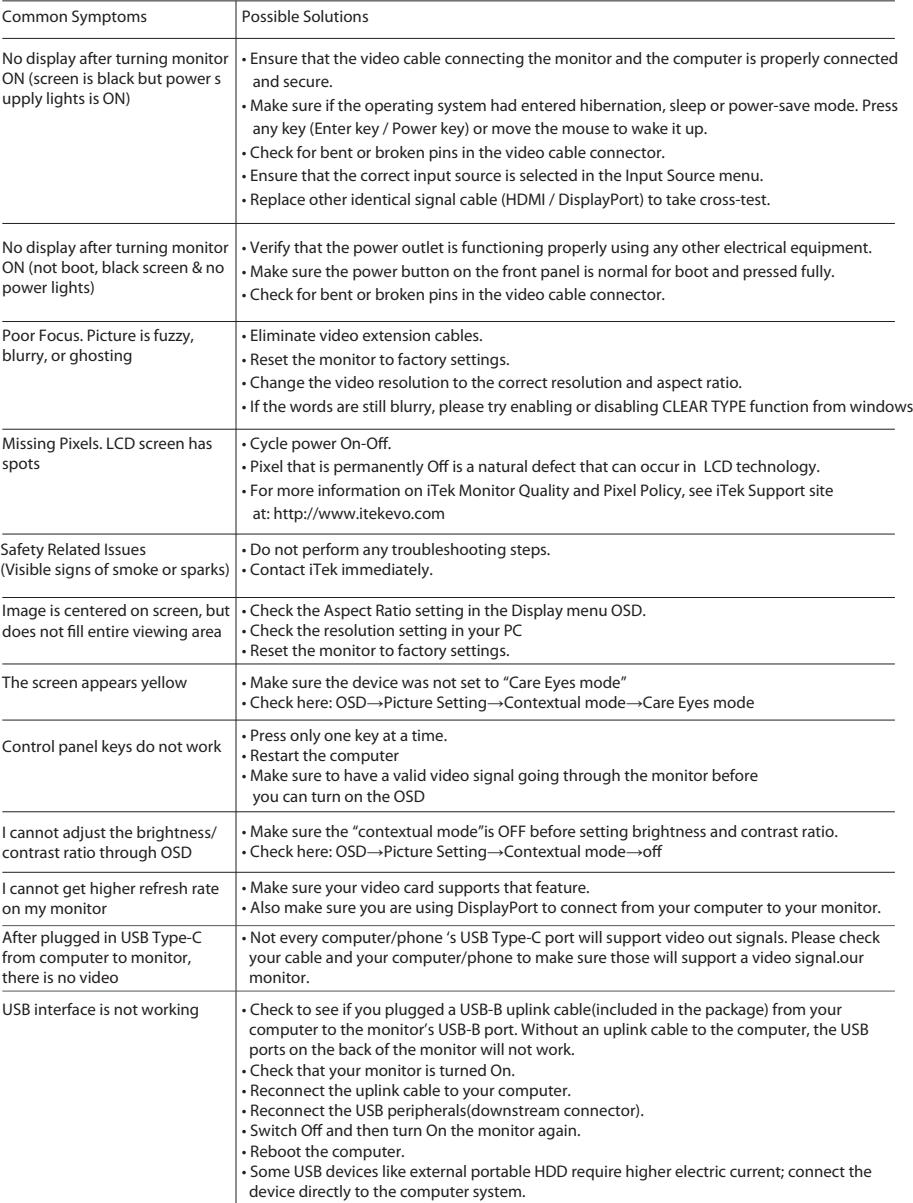

Precauzioni leggere attentamente questo manuale prima di utilizzare il prodotto e conservarlo in un luogo sicuro.

- Tenere il monitor lontano da sorgenti d'acqua o luoghi umidi, come bagni, cucine, scantinati e piscine.
- Assicurarsi che il monitor sia posizionato su una superficie piana. Se il monitor cade, può causare lesioni alle persone o danni al dispositivo.
- Conservare e utilizzare il monitor in un luogo fresco, asciutto e ben ventilato e tenerlo lontano da emissioni e fonti di calore.
- Non coprire o ostruire il foro di ventilazione sull'alloggiamento posteriore e non utilizzare il prodotto sulla superficie di un letto, divano, coperta o oggetti simili.
- L'intervallo della tensione di alimentazione del monitor è stampato sull'etichetta sull'alloggiamento posteriore. Se non è possibile determinare la tensione di alimentazione, consultare il distributore o la compagnia elettrica locale.
- Se il monitor non viene utilizzato per un lungo periodo, interrompere l'alimentazione per evitare scosse elettriche nei giorni di pioggia e danni dovuti a una tensione di alimentazione anomala.
- Utilizzare una presa di messa a terra affidabile. Non sovraccaricare la presa, altrimenti potrebbe causare incendi o scosse elettriche.
- Non inserire corpi estranei nella macchina, altrimenti potrebbe causare cortocircuiti, con conseguenti incendi o scosse elettriche.
- Non smontare o riparare questo prodotto da soli per evitare scosse elettriche. In caso di guasti contattare direttamente il servizio post-vendita.
- Non tirare o torcere con forza il cavo di alimentazione.
- Utilizzare una presa di messa a terra affidabile. Non sovraccaricare la presa, altrimenti potrebbe causare incendi o scosse elettriche.

# Contenuto della confezione

### Contenuto della confezione

- Verificare che la confezione del monitor contenga tutte le parti. Nel caso in cui mancasse qualche pezzo, contattare il rivenditore locale.
- Il colore e la forma delle parti potrebbero variare a seconda dei modelli. Le figure in questo Manuale dell'utente sono solo di riferimento.
- I cavi forniti potrebbero variare con i prodotti acquistati. Le figure in questo Manuale dell'utente sono solo di riferimento.

V

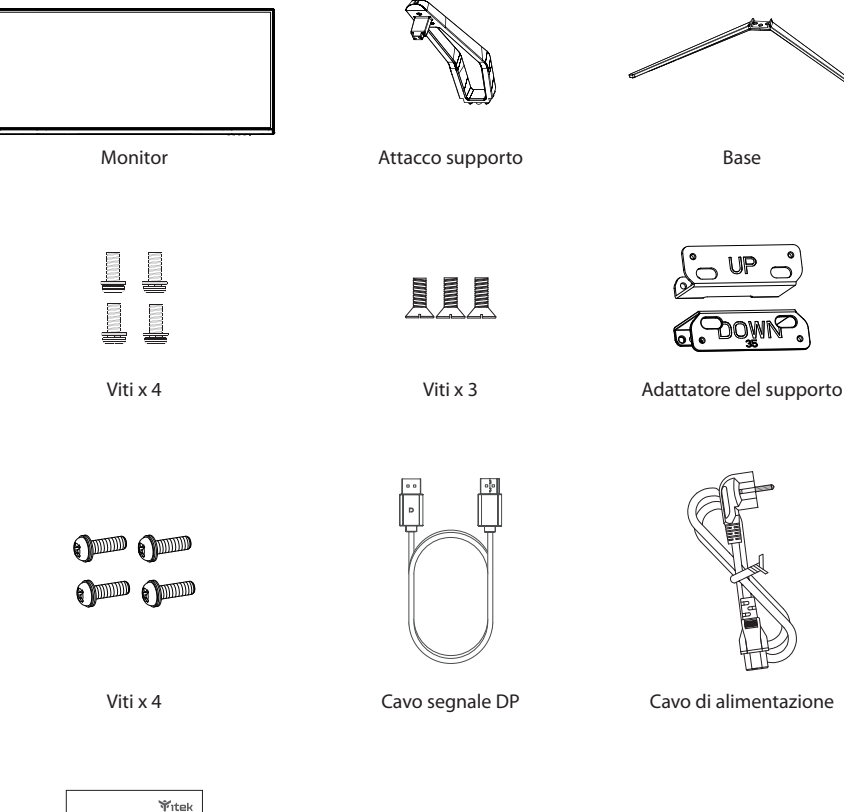

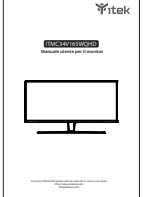

Manuale utente

Possono essere usate viti extra come viti di ricambio.

### Installazione della base

1. In primo luogo, aprire il cartone, estrarre la gommapiuma e allineare il piano del tavolo. Dopo aver estratto l'imballaggio interno, mettere la struttura sulla gommapiuma. Premere il blocco verticalmente a mano per rimuovere il gruppo cerniera.

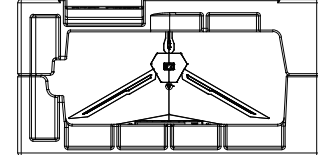

2. Utilizzare 2 viti per bloccare il gruppo albero e la staffa, quindi bloccare 3 viti alla base.

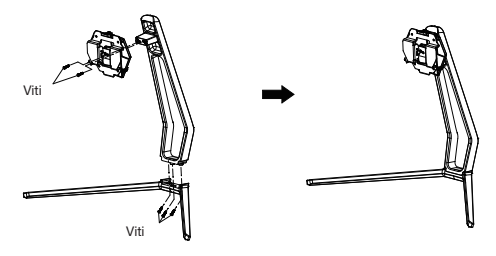

3. Premere il fermo verticalmente come mostrato nella figura di seguito. Collocare le parti del gruppo supporto nella fessura del coperchio posteriore e posizionarle meccanicamente. Tenere il centro del supporto e assicurarti che il monitor non si spenga.

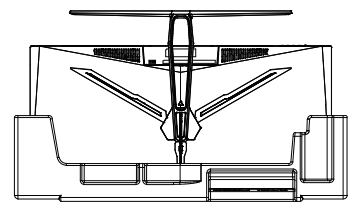

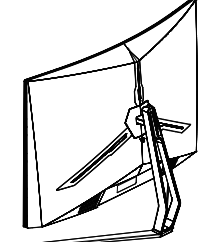

4. Dopo il montaggio, basta tenere il supporto con la mano per sostenere il monitor in posizione verticale.

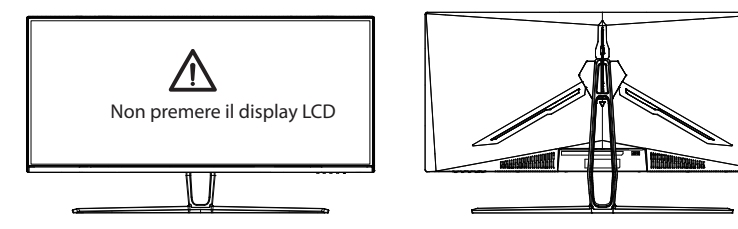

Nota: Quando il monitor è in posizione verticale, non schiacciare lo schermo a cristalli liquidi con le mani per evitare danni allo schermo.

# Installazione del supporto

1. Aprire la confezione, estrarre il prodotto con la gommapiuma ancora fissata e posizionarlo delicatamente su una scrivania o un tavolo. Rimuovere le parti extra e la gommapiuma che copre il retro del monitor. Se il monitor è già collegato al supporto, rimuovere il supporto.

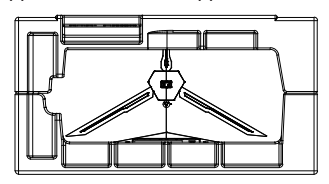

2. Se il supporto non è stato installato, premere il tasto per rimuovere la piastra di supporto.

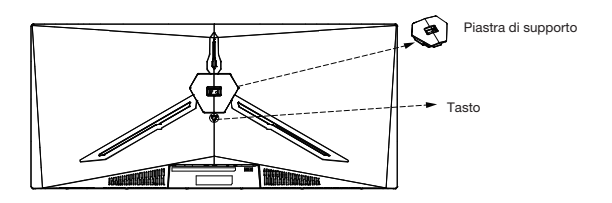

3. Rimuovere le viti originali x4 dall'apertura sul retro del monitor e metterle da parte. Quindi, utilizzare le viti fornire per fissare gli adattatori all'interno dell'apertura.

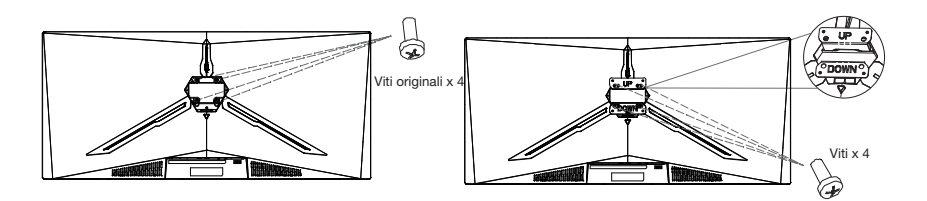

4. Seguire le istruzioni ricevute con il dispositivo di montaggio, il supporto o l'accessorio e installare il monitor sulla parete o sul dispositivo di fissaggio come desiderato.

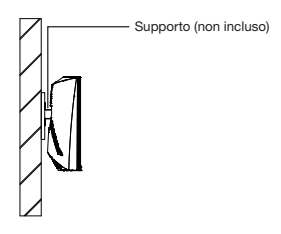

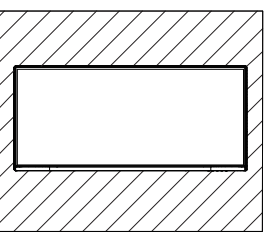

Non collocare o appendere alcun oggetto sul supporto e l'altezza di utilizzo del supporto deve essere inferiore a 2 metri. Note: Per evitare che il monitor sul supporto cada, installarlo saldamente e proteggerlo completamente.

# Regolazione

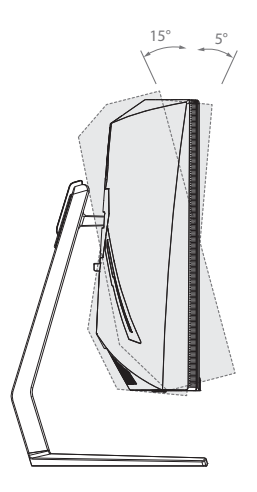

Angolo di inclinazione  $-5^{\circ}$   $\sim +15^{\circ}$ 

# Descrizione dei tasti

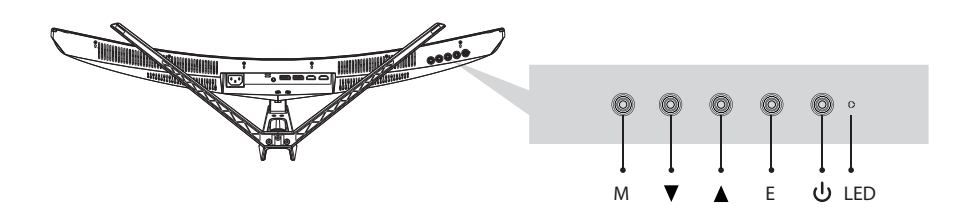

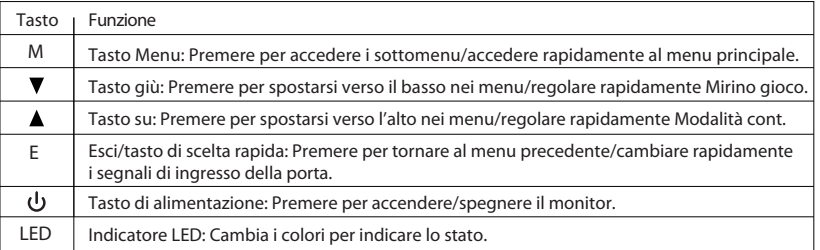

# Spiegazione degli indicatori

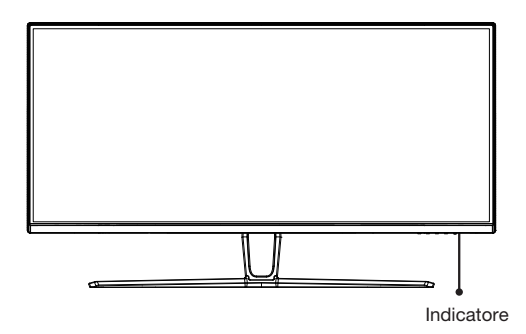

Indicatore: La spia blu fissa indica che l'alimentazione è accesa e il monitor funziona normalmente. La spia rossa indica che non vi è sorgente video, non viene rilevato alcun segnale orizzontale o verticale o bassa tensione. Assicurarsi che il computer sia acceso e che tutti i cavi video siano inseriti e/o collegati completamente.

## Collegamento del cavo:

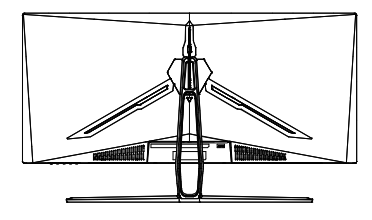

\* La configurazione dell'interfaccia inferiore sul retro del monitor varia a seconda dei prodotti.

\* Nota: Se il cavo di alimentazione o il cavo di segnale è danneggiato, è necessario sostituirlo con speciali cavi morbidi o componenti speciali acquistati presso il produttore o il reparto di produzione.

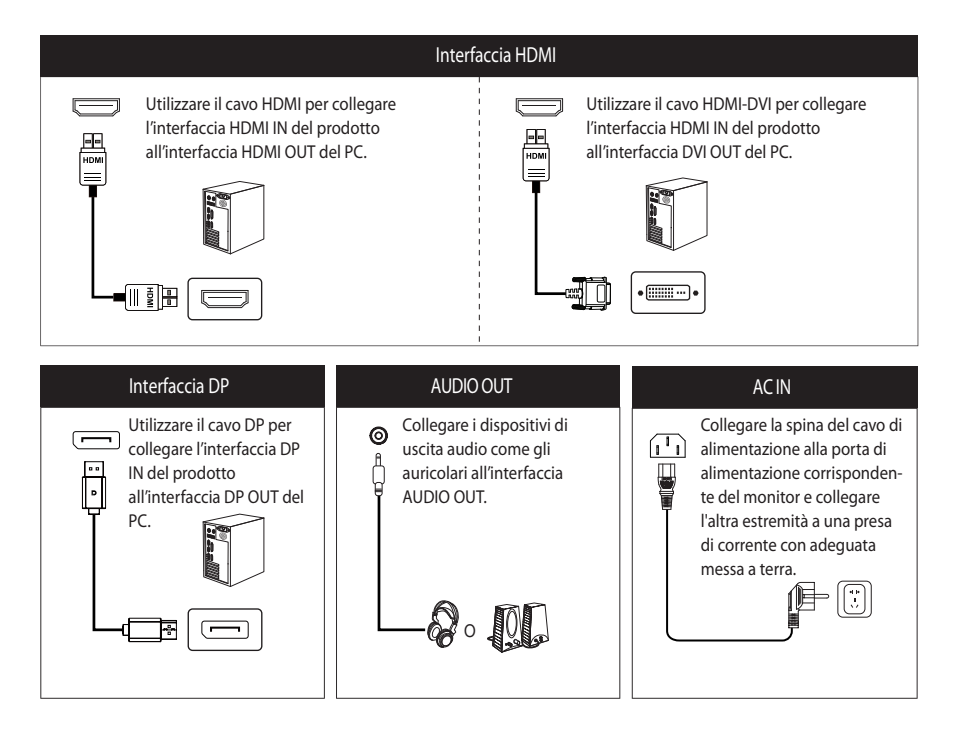

### Descrizione del menu

- Il colore e la forma del menu OSD del computer reale potrebbero essere leggermente diversi da quelli mostrati in figura.
- Le specifiche del menu OSD potrebbero cambiare con miglioramenti delle funzioni senza preavviso.

Il menu OSD può essere utilizzato per regolare le impostazioni del monitor e viene visualizzato sullo schermo dopo l'accensione del monitor e la pressione del M tasto.

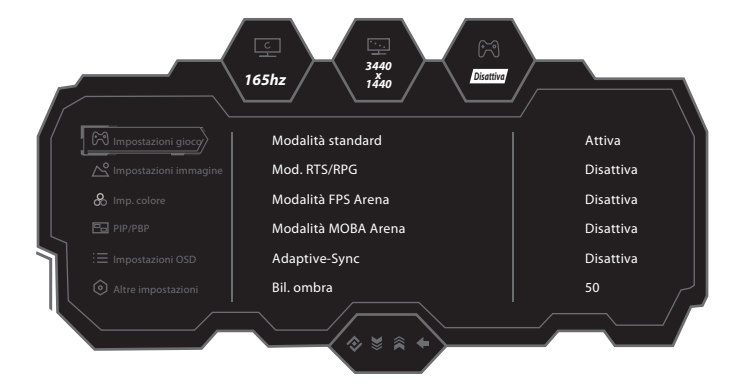

1. Premere un tasto ( M ,  $\blacktriangledown$ , A , E , ( J ) per accedere alla schermata del menu OSD.

2. Premere  $\nabla \circ \triangle$  per passare tra le funzioni.

- Selezionare la funzione desiderata, quindi premere il tasto M per accedere al sottomenu.

- Premere  $\blacktriangledown$  o  $\blacktriangle$  per passare tra i sottomenu, quindi premere il tasto M per confermare la selezione della funzione desiderata.

- Premere  $\nabla \circ \blacktriangle$  per selezionare un'opzione, quindi premere M per confermare le impostazioni e uscire dal menu attuale.

3. Premere E per uscire dall'interfaccia del menu.

\* Le funzioni del monitor variano a seconda dei modelli e le funzioni contenute in questo manuale sono solo di riferimento.

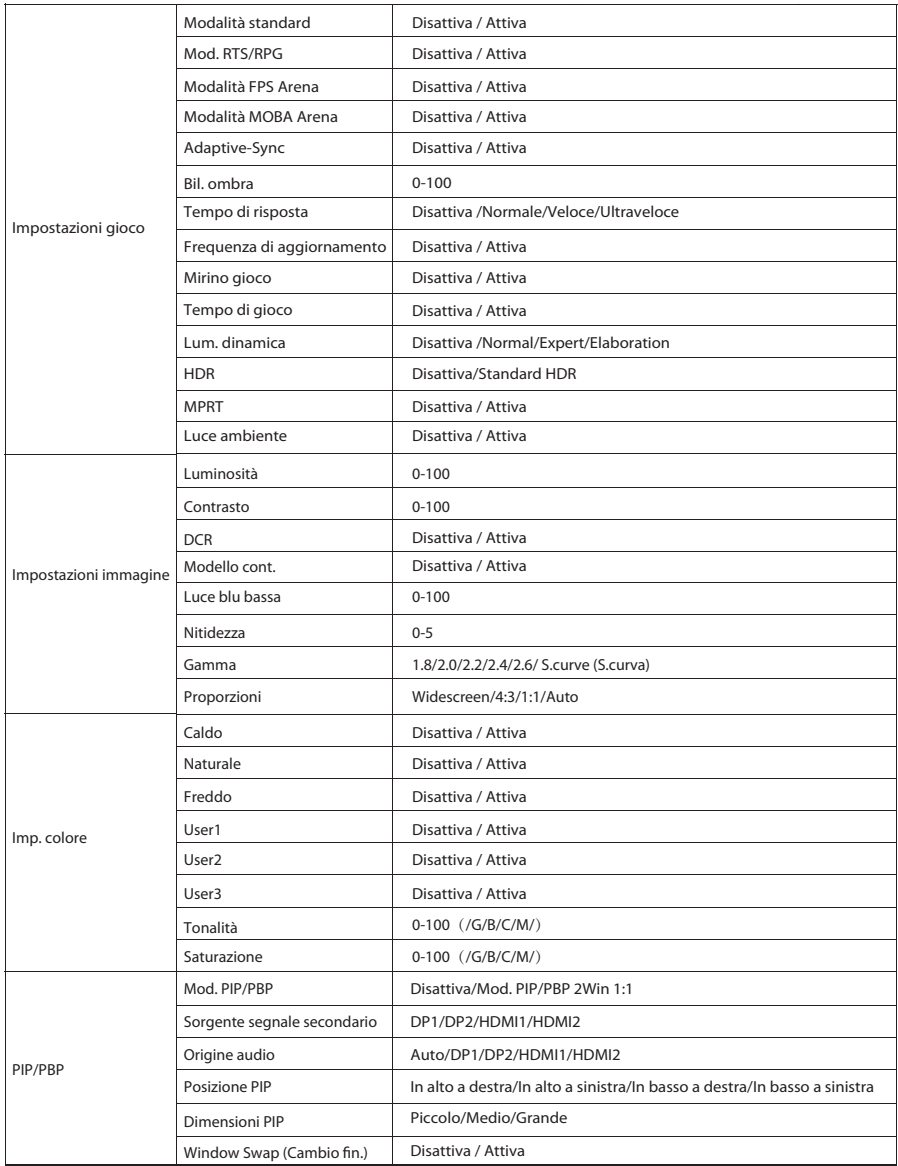

\* Le funzioni del monitor variano a seconda dei modelli e le funzioni contenute in questo manuale sono solo di riferimento.

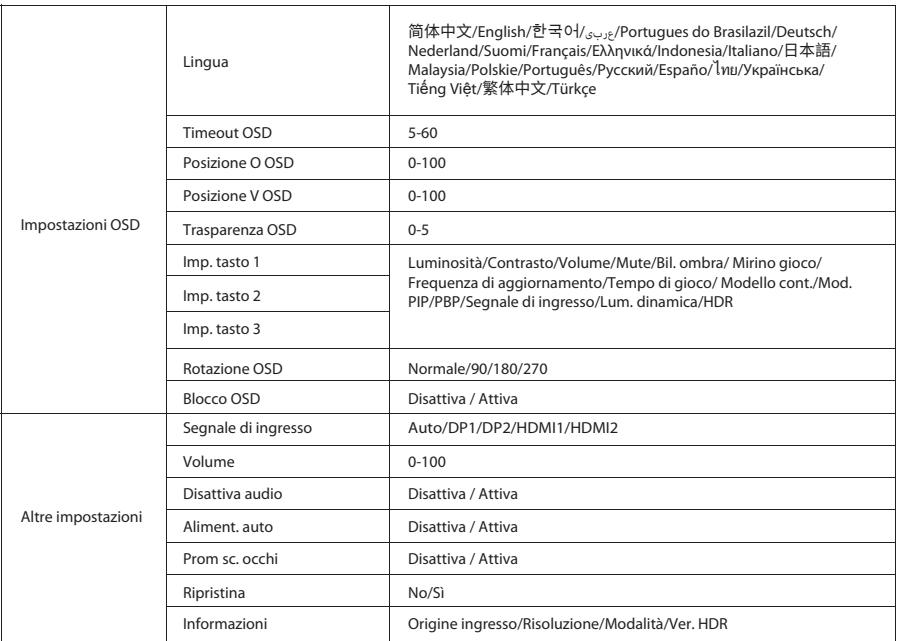

# Parametri

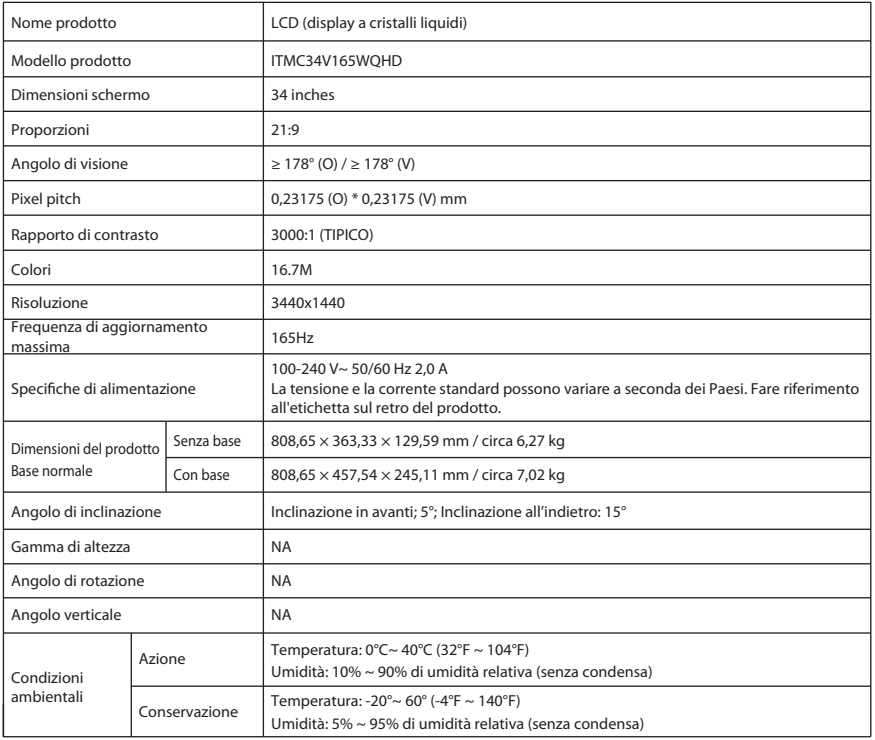

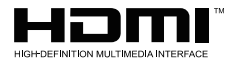

I termini HDMI e HDMI High-Definition Multimedia Interface e il logo HDMI sono marchi o marchi registrati di HDMI Licensing Administrator, Inc. negli Stati Uniti e in altri paesi.

# Risoluzione dei problemi comuni

La tabella seguente contiene informazioni generali sui problemi comuni del monitor che potrebbero verificarsi e sulle possibili soluzioni.

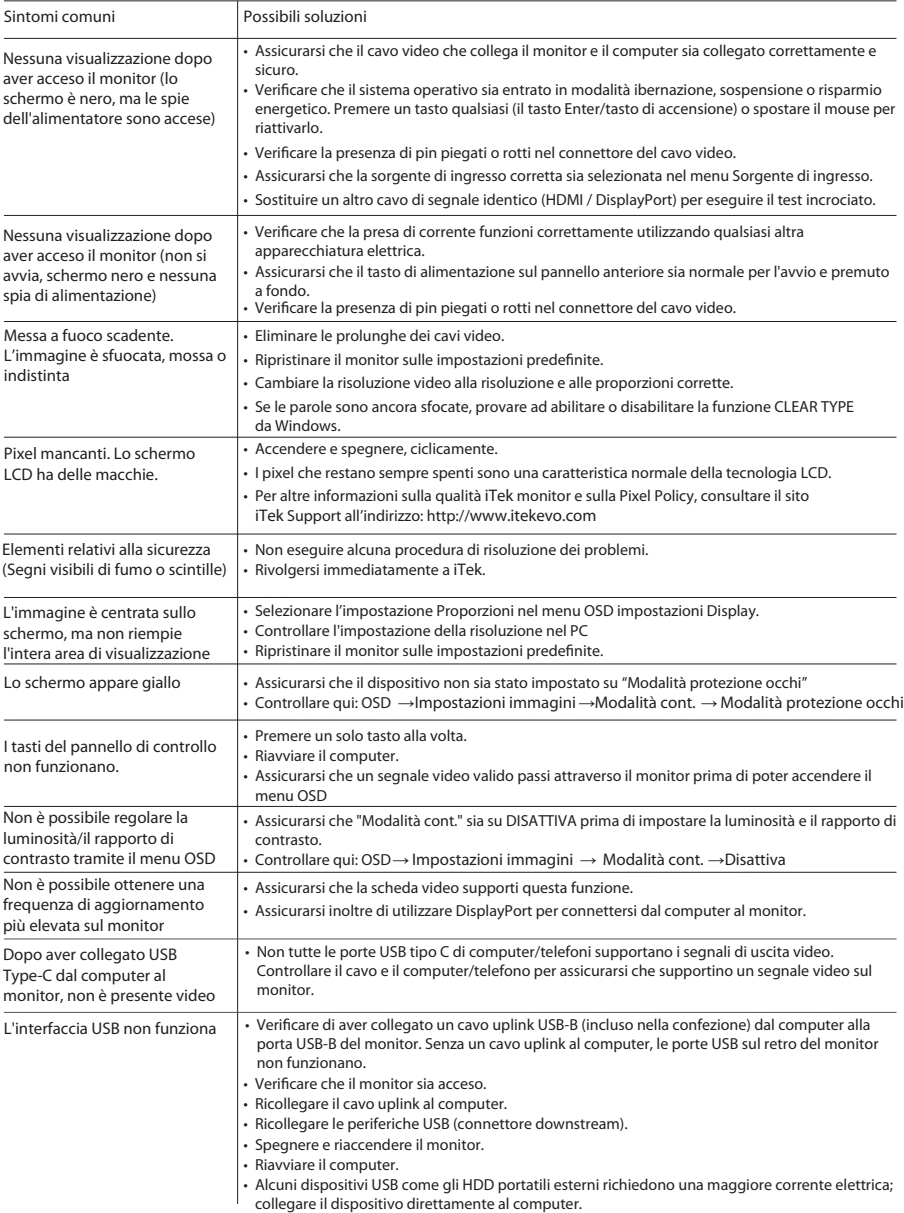

Importato e distribuito per ITEK Europe Bestit Srl, via dei Fabbri, 40050, Funo di Argelato, Bologna, Italy Web: www.itekevo.com Mail: info@itekevo.com

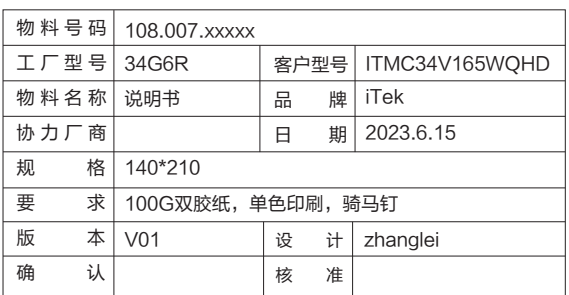

备注:如不够页数,可以在封面封底的内页插入空白页

注: 说明书仅供参考, 一切以实物为准!!!